## Step by Step guide to the 2022 Virtual Festival

## <span id="page-0-0"></span>**Contents**

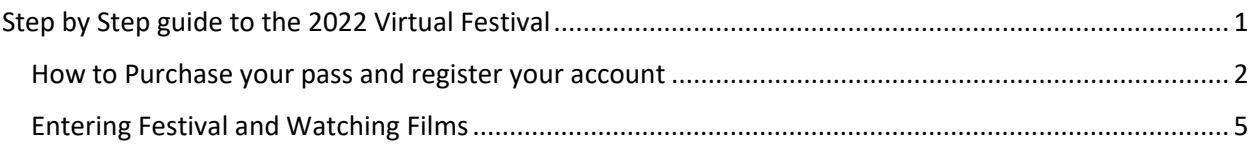

<span id="page-1-0"></span>How to Purchase your pass and register your account

1. To register, go to the following address:<https://bceff.org/guide/festival-pass/>

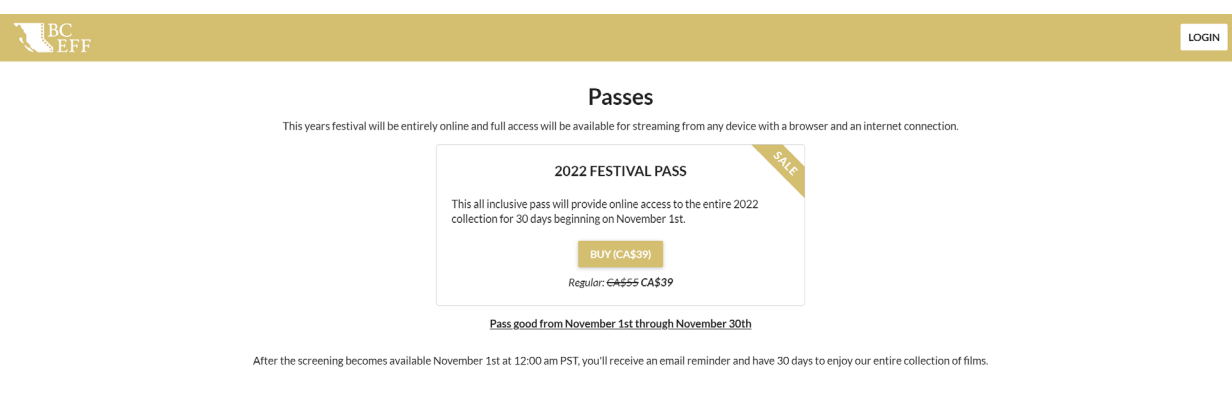

Powered by **eventive** 

- 2. Click [Buy (CA\$39)] and select:
	- a. The number of Festival Passes you would like to purchase
	- b. Any donation you would like to make to support BCEFF
	- c. Whether you have a discount code

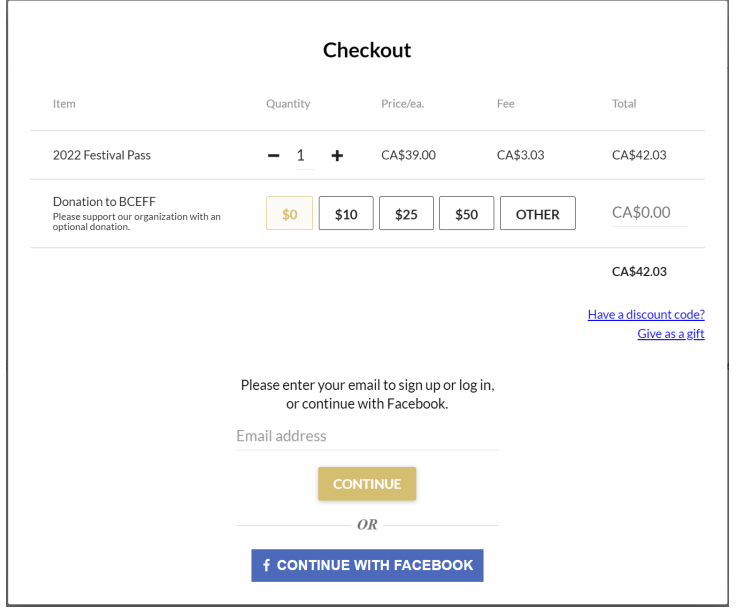

- 3. After selecting what you would like to purchase, you will be required to either log into an existing account or register a new account.
	- a. If you are a new registrar, you will need to provide your email, Full Name, and assign a password for your new account.
	- b. If you already have an account, you will be prompted to enter your email and password.

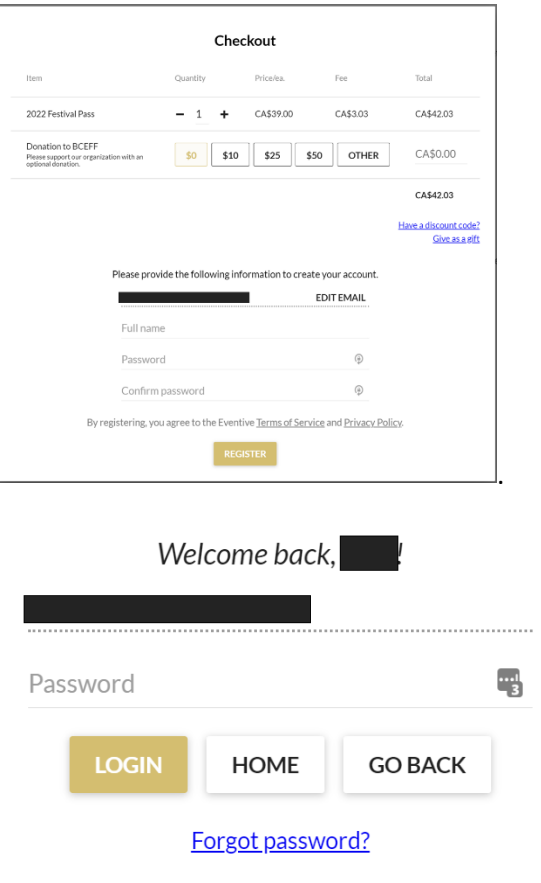

Powered by **eventive** 

View full site

4. After you are logged-in, you will be asked for your payment information.

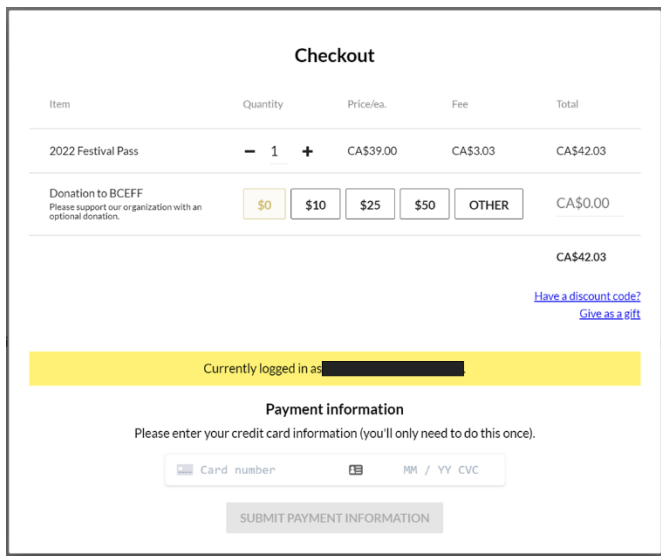

Having completed your purchase, you can now rename your festival pass for easy identification. You are now done with registering and purchasing your festival pass.

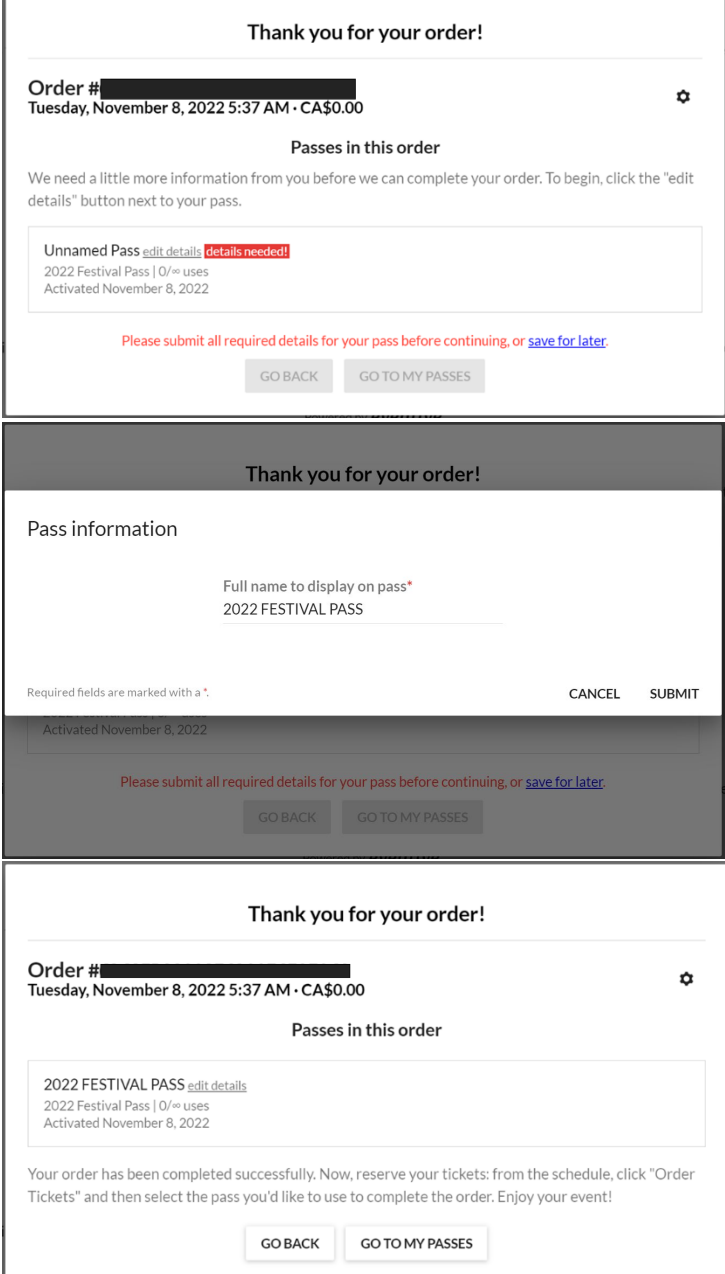

## <span id="page-4-0"></span>Entering Festival and Watching Films

1. To enter the festival and begin watching films you will need to either click on [enter virtual festival] anywhere on the BCEFF.org website or you can go directly to <https://watch.eventive.org/bceff2022>

After entering the virtual festival [\(https://watch.eventive.org/bceff2022\)](https://watch.eventive.org/bceff2022) you will need to login by clicking the [Login] button on the top right of your screen.

- 2. You will be prompted for the registered email and password.
- 3. Once logged in you can click on any of the films on the list and unlock for viewing.

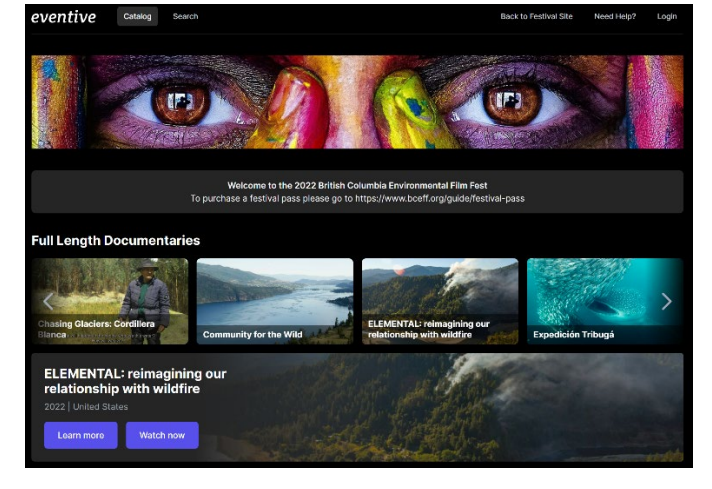

4. Once you click on a film, you will see the option to [Unlock for free]. If you see [Unlock now] instead, this means that you are currently not logged in and will need to click the [Login] button and proceed to login.

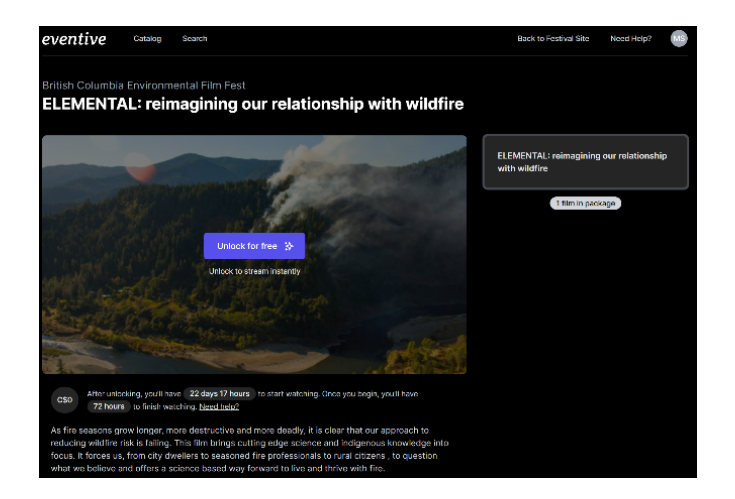

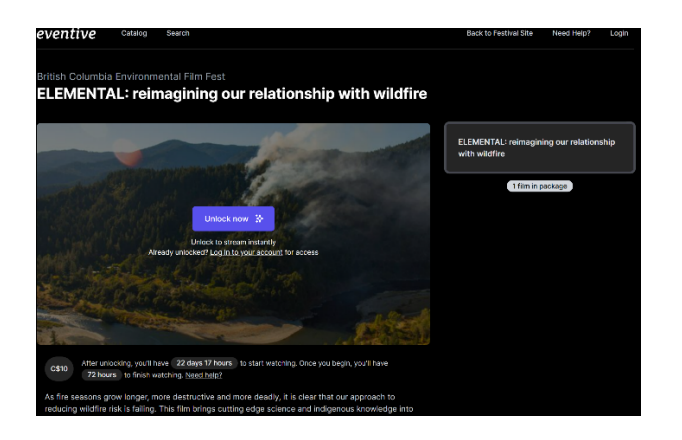

Should you click [Unlock now] you will see the following error.

Sorry, this screening is not currently available for standalone unlocks. Please purchase a Festival Pass if you would like to see this film.

If you believe you are authorized, or have a pass or membership, try logging in first.

Click [Unlock for Free] will prompt you with the following screen. Click [Unlock now].

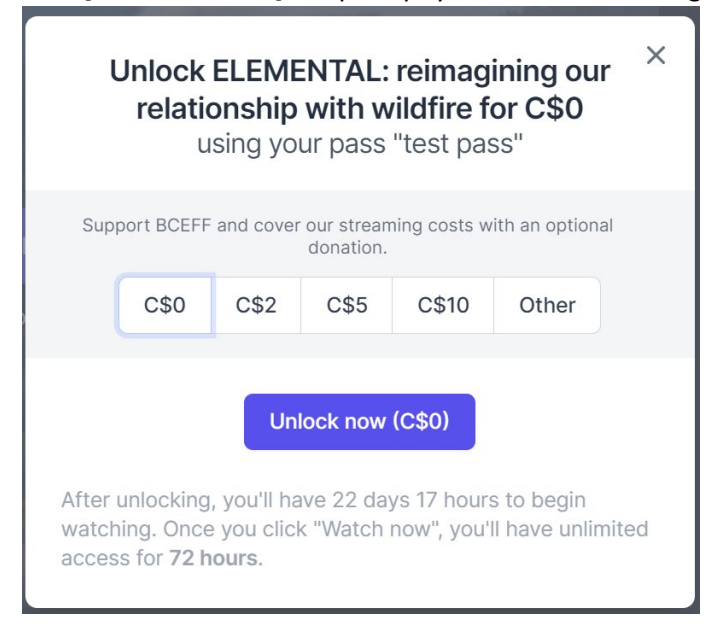

5. Your film is now unlocked and ready to be watched. Click [Watch now] and sit back and

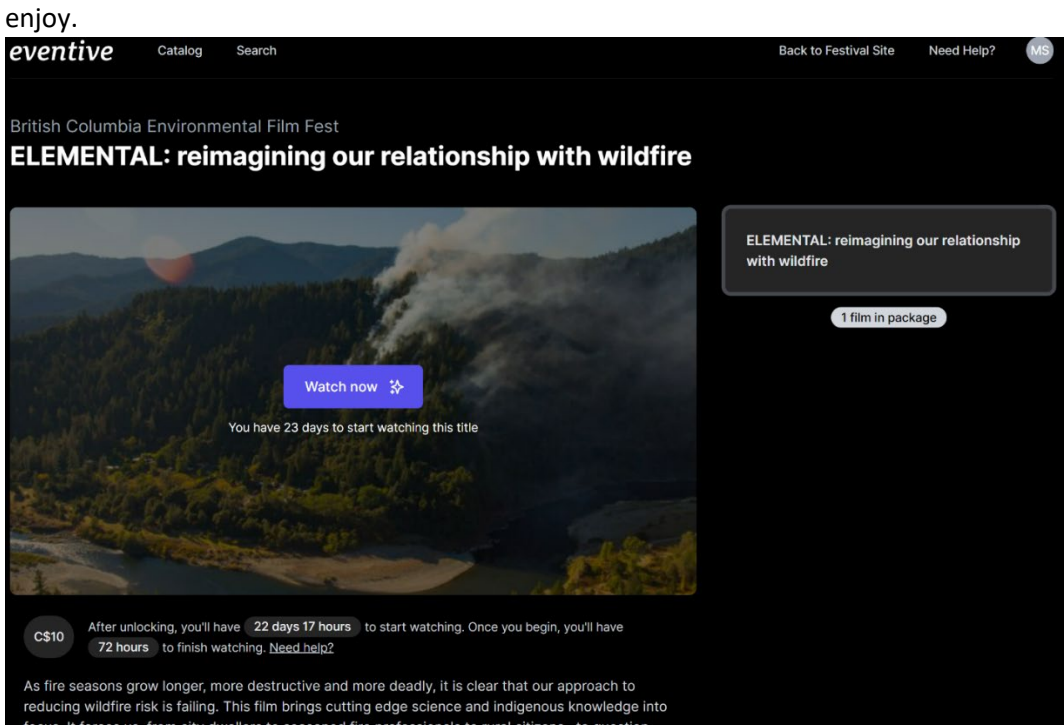